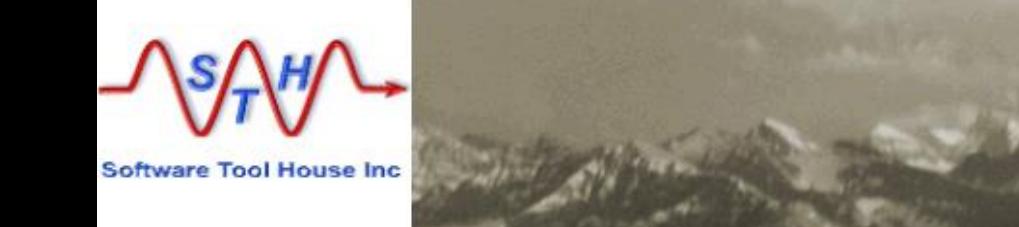

## **Meta-Archive**

## **Meta-Update Archiving Solution**

This presentation describes the Meta-Archive, the Meta-Update Archiving Solution.

It comprises Instructions for use and configuration as a **Quick Start Guide**..

**Please see the Meta-Archive User's Guide for more details.**

## **Software Tool House Inc.**

**Software Tool House is a BMC Partner**  $8<sub>bmc</sub>$ **TAP Premier Partner** 

**Ben Chernys Release 5.71 2017-May-14**

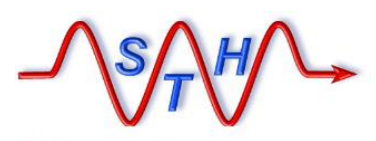

**WWW.Software Tool House Inc.**<br>WWW.Softwaretoolhouse.com

[Agenda](http://www.softwaretoolhouse.com/products/SthMupd)

**ITSM Archiving Pain Points, Challenges. Requirements**

Meta-Update In A Nutshell

Meta-Update Archiving Solution

Configuration Files

Archiving Forms: Creating and Administering

Archiving and Restoring

More Information, Next Steps

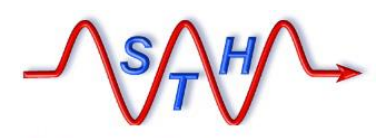

ITSM Archiving

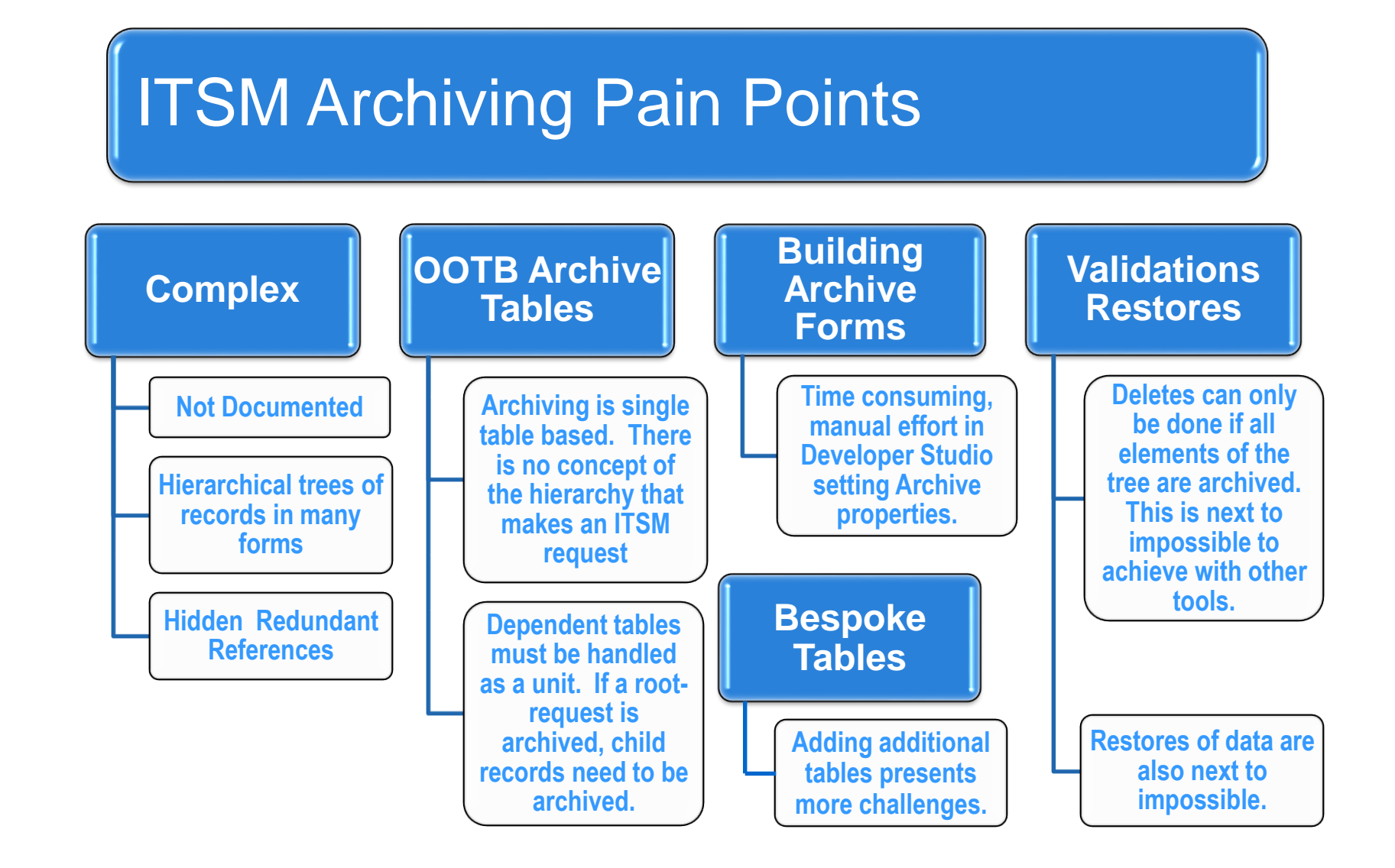

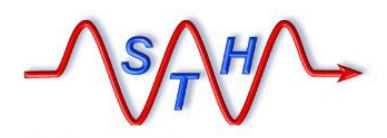

ITSM Archiving

## **ITSM Archiving Requirements**

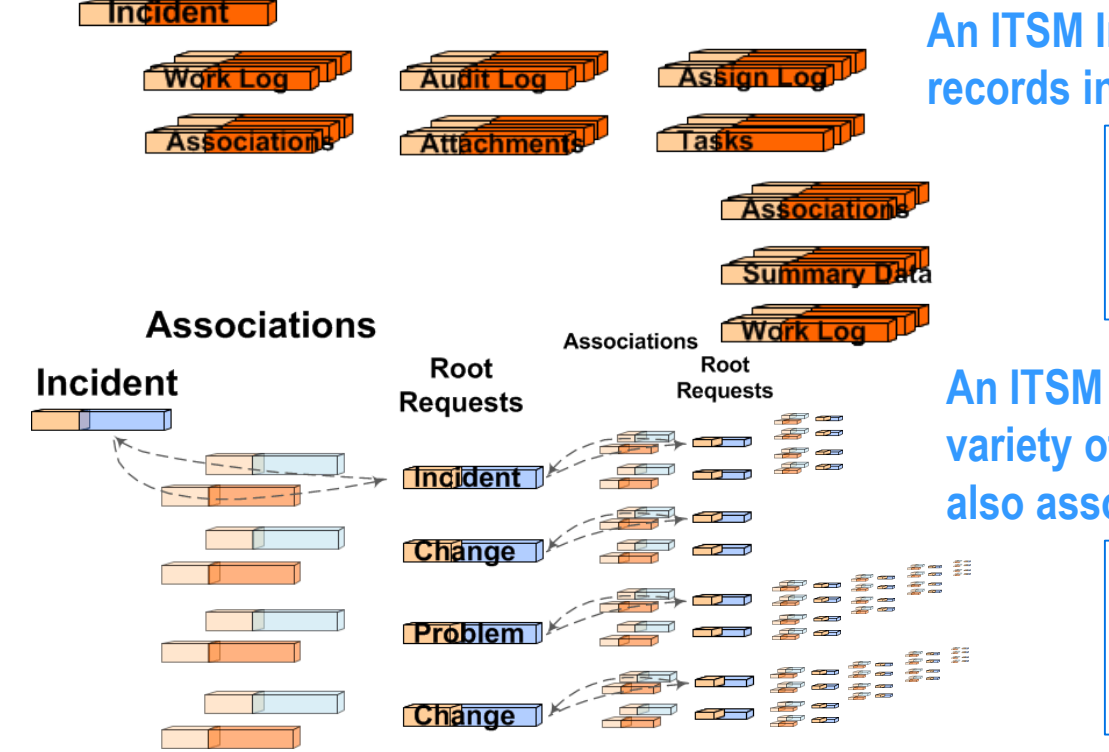

**An ITSM Incident is a complex tree of records in many forms and levels.**

> **Archival must treat a single Root Request and its tree of records as**  *one unit***.**

**An ITSM Incident may be associated to a variety of other root requests. These are also associated to other root requests.**

> **Only if** *all* **these requests are "archivable", can the original Incident be archived.**

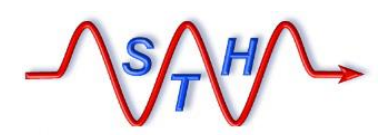

**Meta-Update In a Nutshell**

# ETL – Extract Transform Load – Scripting tool

• **Meta-Update allows** *any* **BMC Remedy administrator / developer to automate** *any* **ETL data operation – in record time.**

> *with no need for API or programming skills.*

*with no staging forms, no workflow, no customizations, no server changes.*

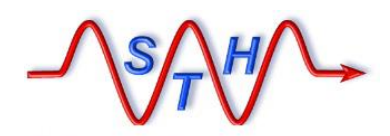

Meta-Update In a Nutshell

**Software Tool House Inc. [www.softwaretoolhouse.com](http://www.softwaretoolhouse.com/)**

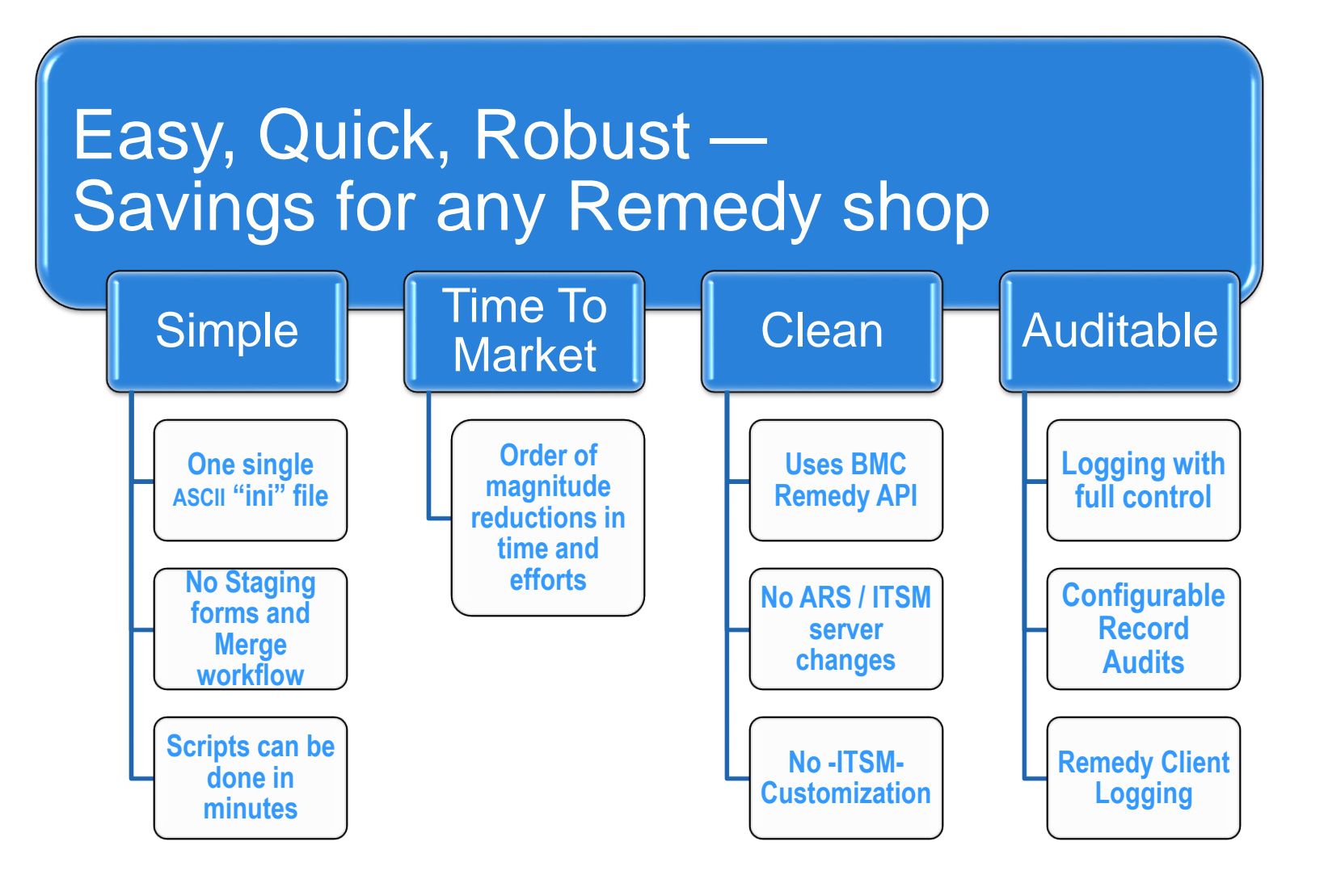

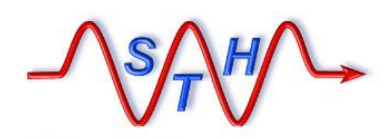

**Software Tool House Inc.** 

[Meta-Update Archive Solution](http://www.softwaretoolhouse.com/products/SthMupd)

Introducing Meta-Archive

- ➢ Meta-Archive lets you configure your forms and archiving rules in an Excel spreadsheet.
- ➢ With Meta-Archive you can archive to a combination of targets: Archive forms on the same server, an ITSM on an Archive server, CSV files and HTML files.

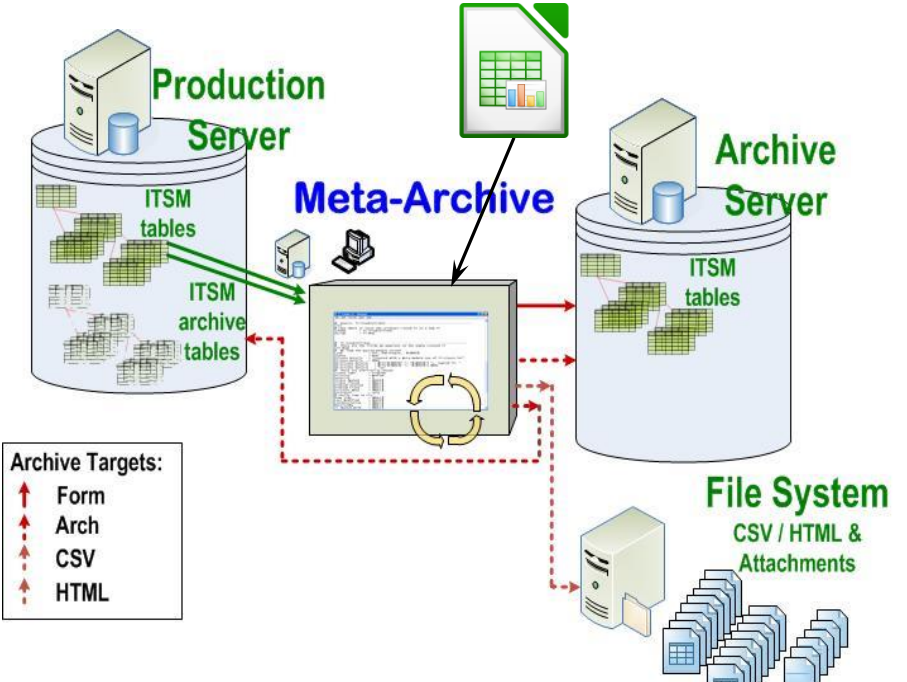

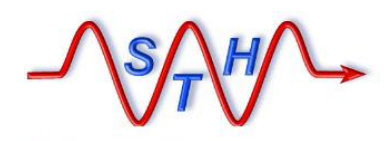

**Software Tool House Inc.** 

[Meta-Update Archive Solution](http://www.softwaretoolhouse.com/products/SthMupd)

## Installation & Running

- ➢ Meta-Update must be licensed and installed for the Archive & Production servers.
- $\triangleright$  The Archiving scripts and config files are a separate zip file which must be expanded.

**You can fill in our Meta-Update [Trial Request](http://www.softwaretoolhouse.com/product/SthMupd/mupd_lic_req.html) form and participate in our [Live Install](http://www.softwaretoolhouse.com/product/SthMupd/mupd_liveinstall.html) service. Meta-Update will then be installed, tested and ready for Archiving.**

**Meta-Update\scripts\Meta-Archive\\***

➢ Validate the configuration spread sheet for your ITSM release and environment. If you make changes, generate the CSVs.

## You're Ready!

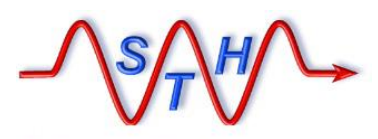

## [Meta-Archive Distribution](http://www.softwaretoolhouse.com/products/SthMupd)

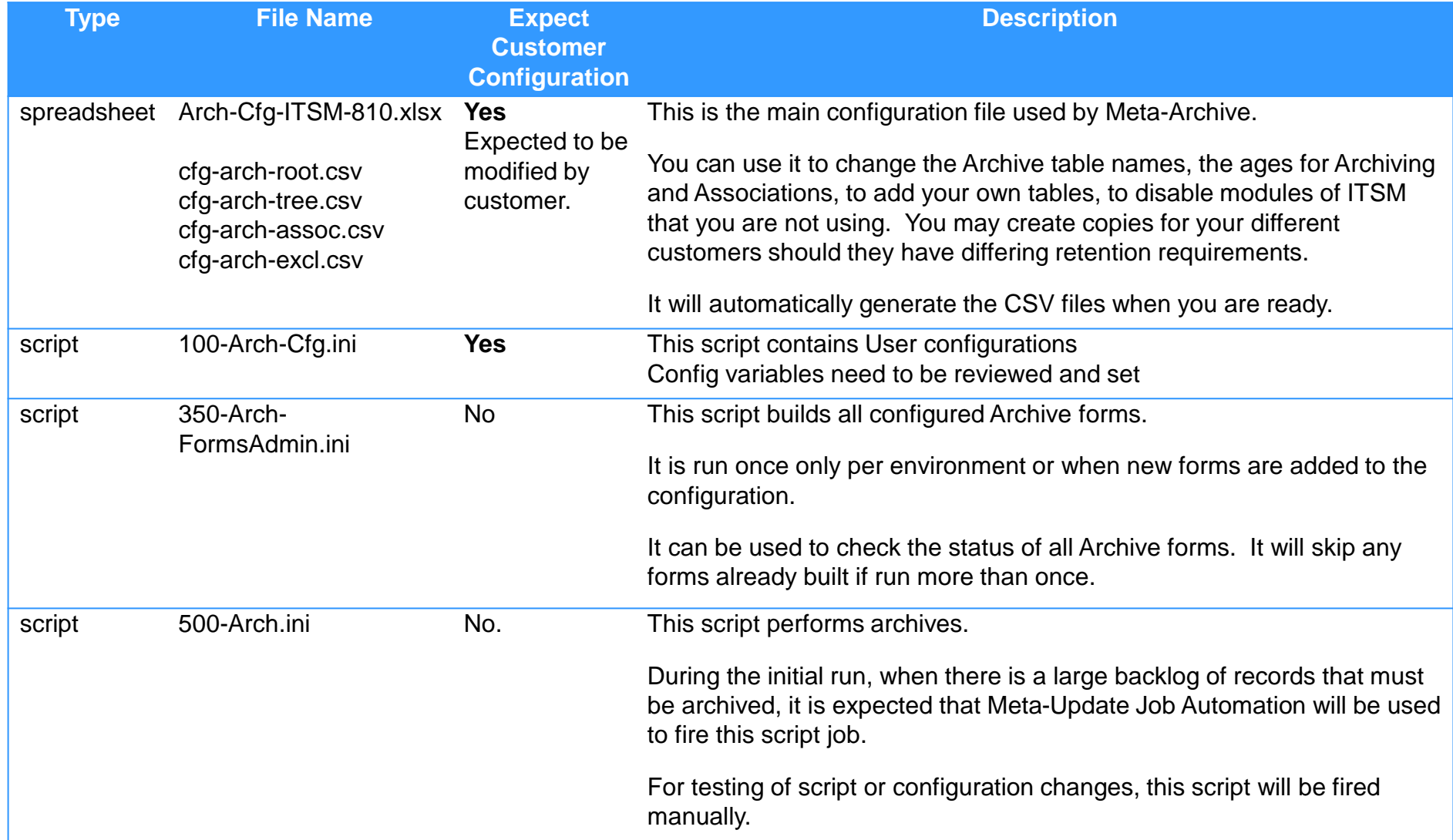

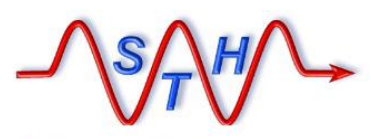

## [Meta-Archive Distribution](http://www.softwaretoolhouse.com/products/SthMupd)

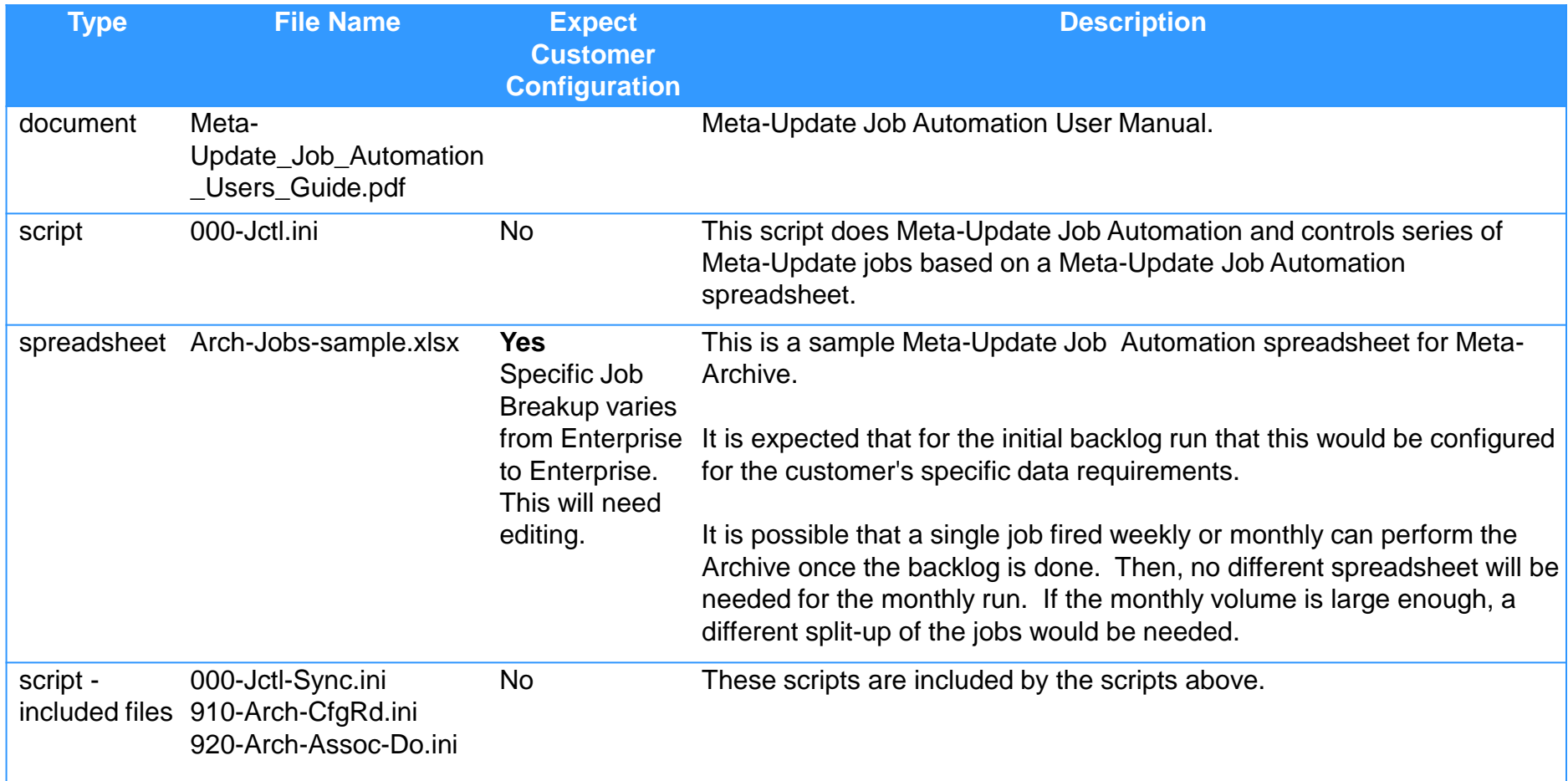

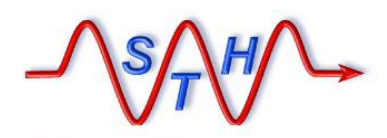

**Software Tool House Inc. [www.softwaretoolhouse.com](http://www.softwaretoolhouse.com/)**

# **Script Configurations**

**100-Arch-Cfg.ini** 

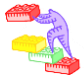

➢ The Archive script does NOT delete records as they are archived. This is to allow adequate testing.

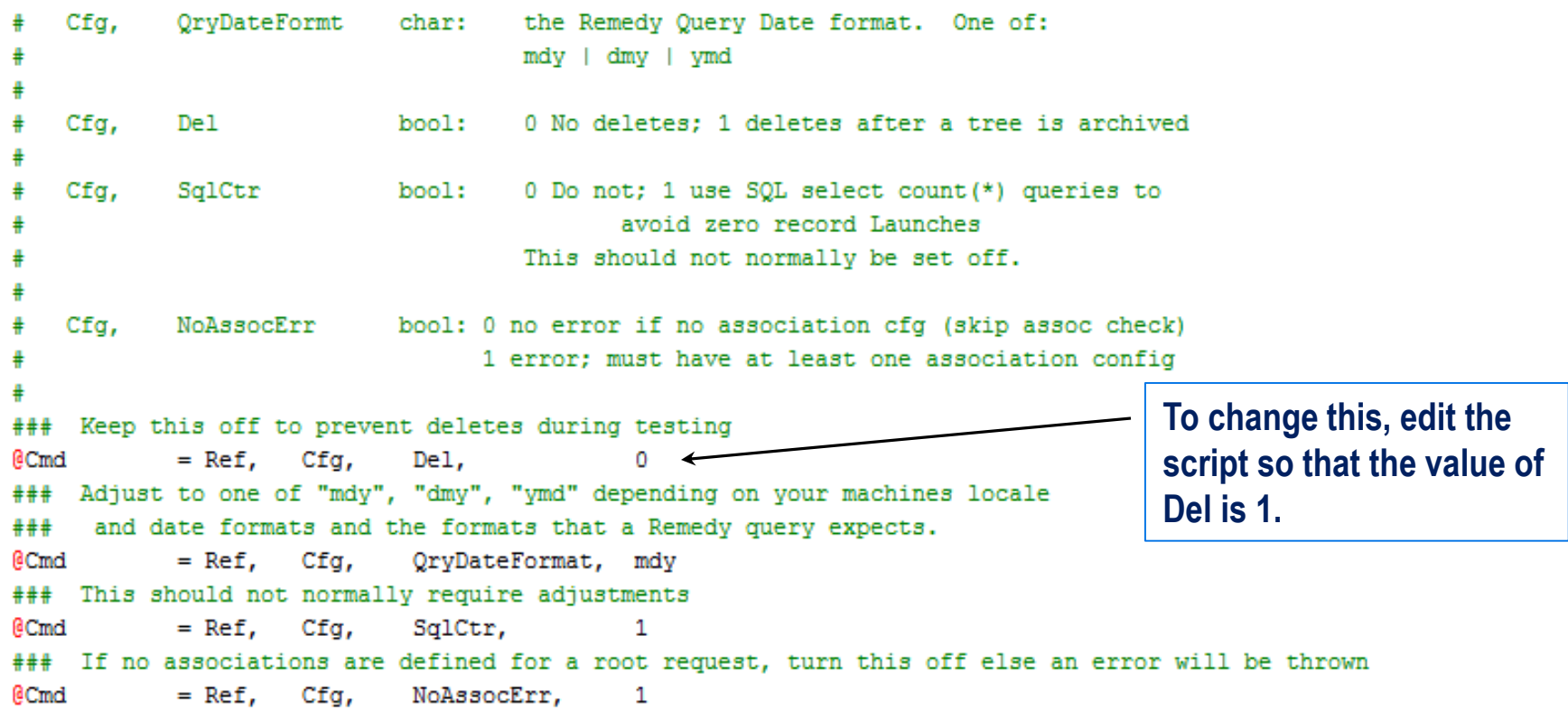

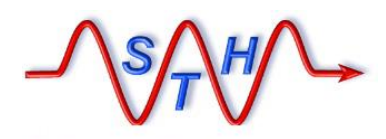

**Software Tool House Inc. [www.softwaretoolhouse.com](http://www.softwaretoolhouse.com/)**

> ₽ #

₽ ₽

Cfq,

SqlCtr

# Script Configurations

**100-Arch-Cfg.ini** 

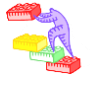

➢ The Archive script sets query dates in the format m/d/y. For the EU, Australia, NZ, and some Asian countries this must be changed Remedy Query Date format. One of:

mdy | dmy | ymd

Cfα. Del bool: 0 No deletes: 1 deletes after a tree is archived

> 0 Do not: 1 use SOL select count (\*) queries to  $bool:$ avoid zero record Launches

> > This should not normally be set off.

```
To change this, edit the 
                                                                                  script so that 
                            bool: 0 no error if no association cfg (skip assoc
   Cfg,
            NoAssocErr
                                  1 error: must have at least one association co
                                                                                  QryDateFormat is one of 
                                                                                  these three settings: 
    Keep this off to prevent deletes during testing
***"mdy", "dmy", "ymd".eCmd
            = Ref.
                    Cfa.
                             De<sub>1</sub>.
    Adjust to one of "mdy", "dmy", "ymd" depending on your machines locale
###
     and date formats and the formats that a Remedy query expects.
***
```
 $QryDateFormat,$  mdy eCmd  $=$  Ref,  $Cfg$ ,

This should not normally require adjustments ### eCmd  $=$  Ref,  $Cfa$ , SqlCtr, 1

### If no associations are defined for a root request, turn this off else an error will be thrown 1

 $=$  Ref,  $Cfg$ , @Cmd NoAssocErr,

### **Software Tool House Inc<br>[www.softwaretoolhouse.com](http://www.softwaretoolhouse.com/)**

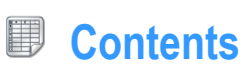

### **Arch-Cfg-ITSM-810.xlsm**

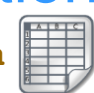

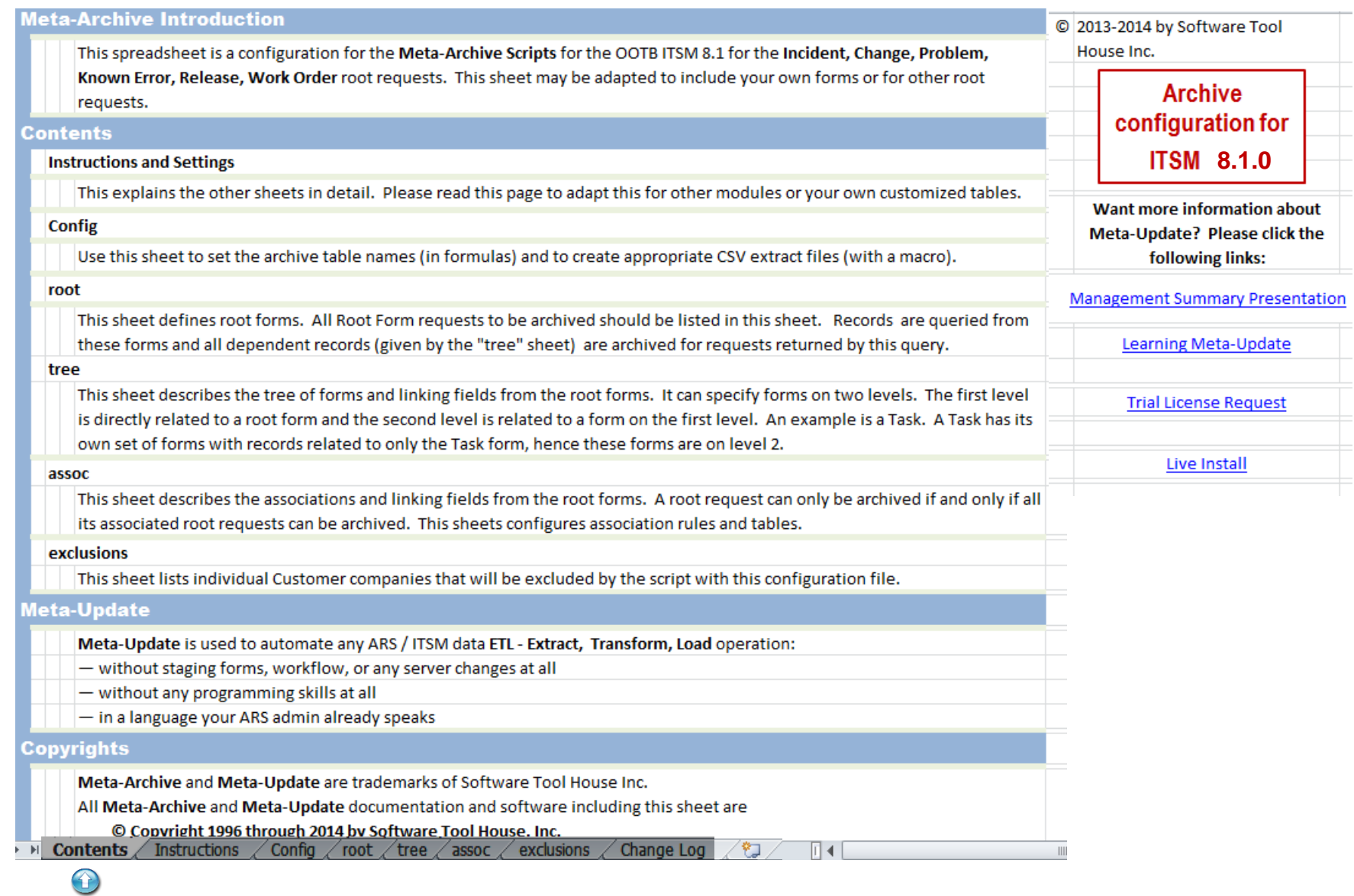

### **[www.softwaretoolhouse.com](http://www.softwaretoolhouse.com/)**

### **Arch-Cfg-ITSM-810.xlsm**

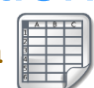

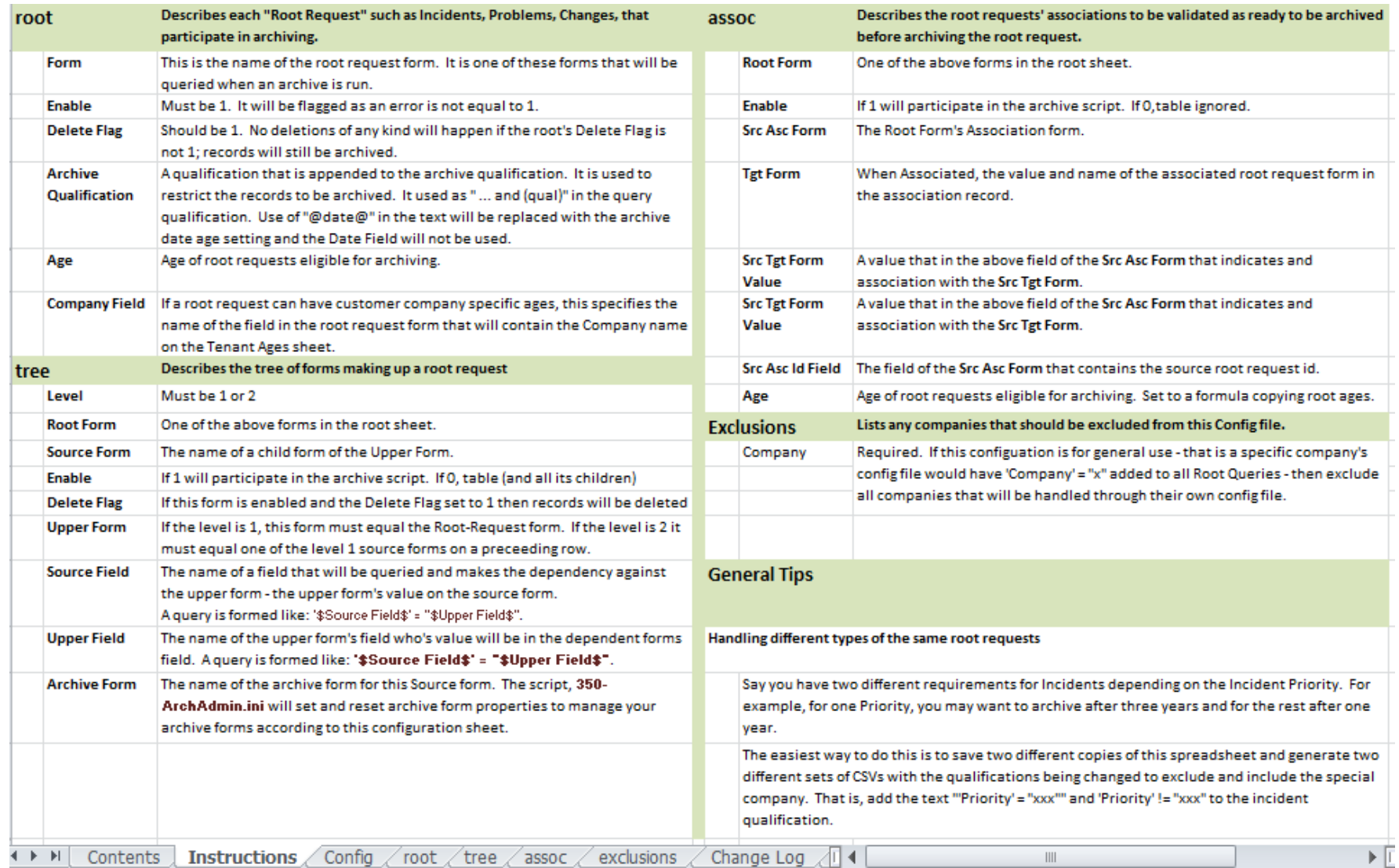

**Instructions**

■

 $\bigcirc$ 

**Software Tool House Inc<br>[www.softwaretoolhouse.com](http://www.softwaretoolhouse.com/)** 

 $\bigcirc$ 

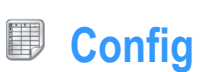

**Arch-Cfg-ITSM-810.xlsm** 

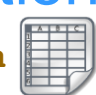

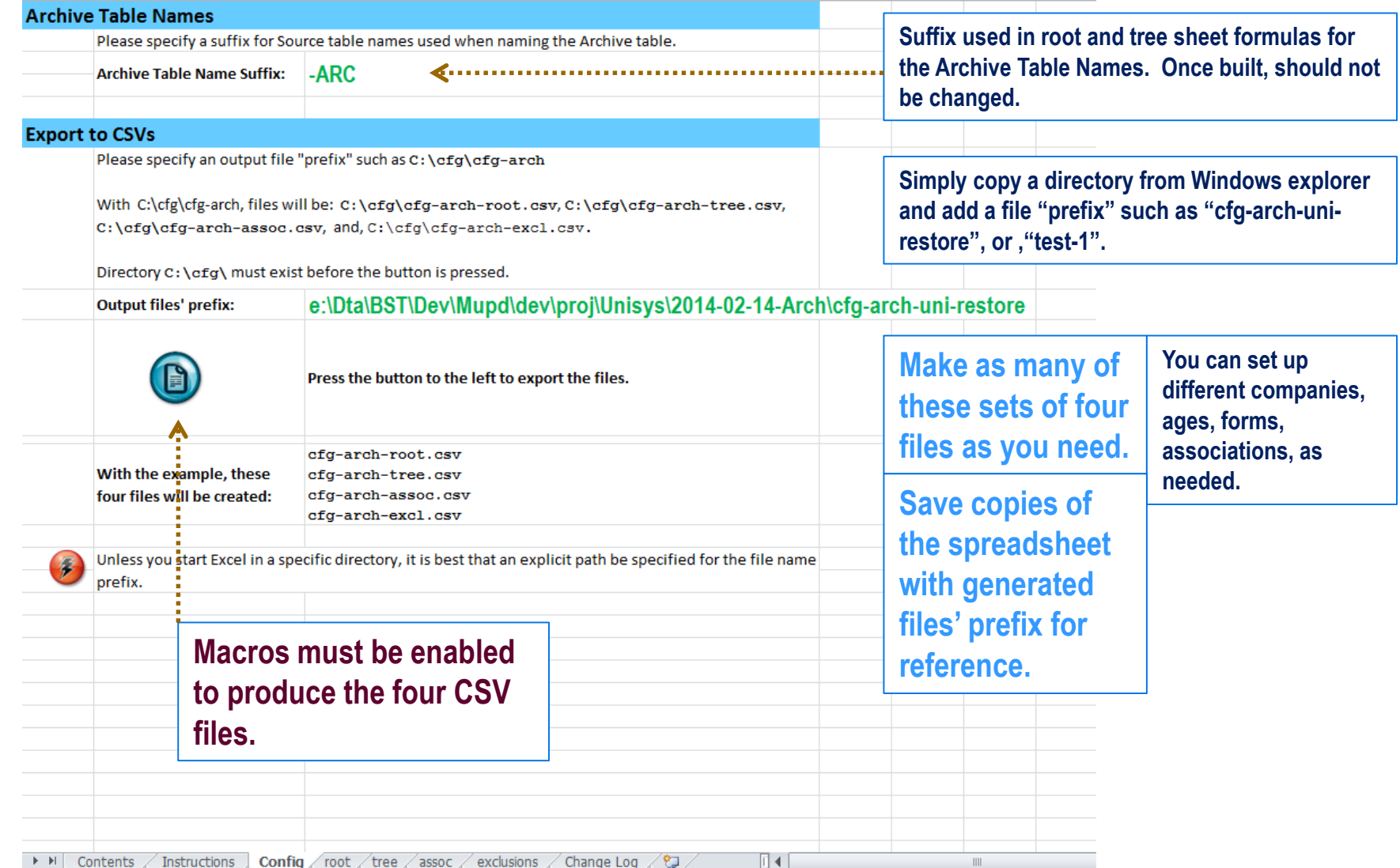

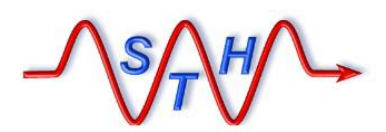

**Software Tool House Inc. [www.softwaretoolhouse.com](http://www.softwaretoolhouse.com/)** **Arch-Cfg-ITSM-810.xlsm** 

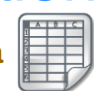

#### 買 **Root Request Configuration**

**The root sheet is the set of ITSM root requests. These are the Archive configurable items.**

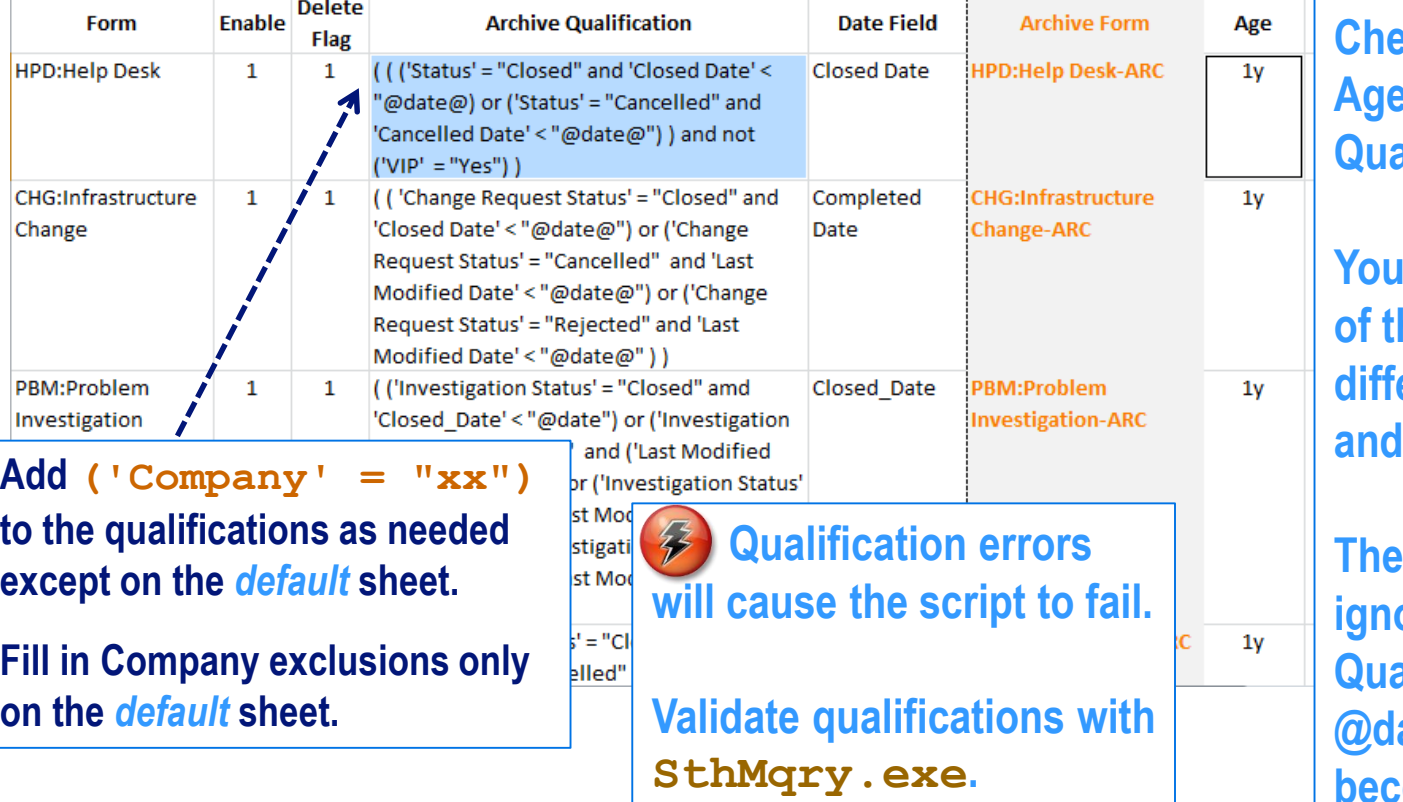

**Pheck or modify the Pand Archive Alification fields.** 

**May make copies of the spreadsheet with diffications** ages as needed.

**Date Field is ignored when the Qualification includes**  ate@ which **becomes Now – Age.**

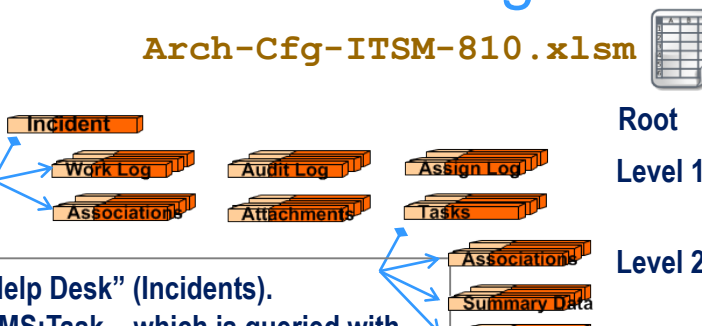

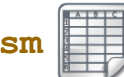

**Software Tool House Inc. [www.softwaretoolhouse.com](http://www.softwaretoolhouse.com/)**

#### **Tree Configuration** B

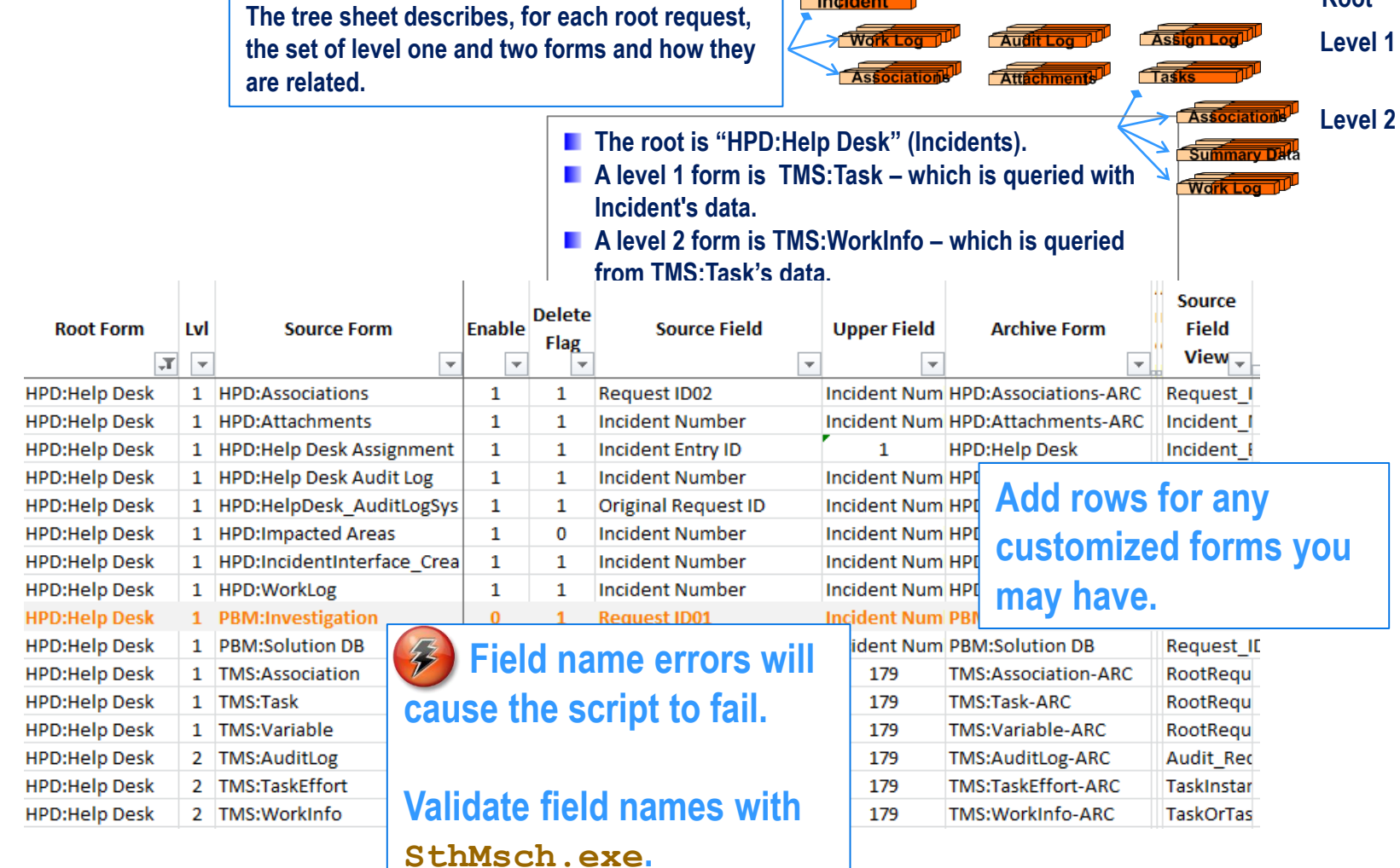

 $\mathbb{H}$ 

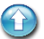

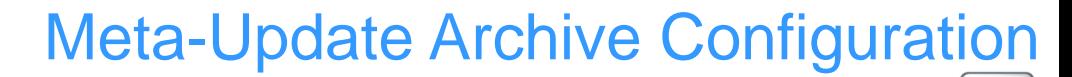

#### 團 **Tree Configuration**

**The tree sheet describes, for each root request, the set of level one and two forms and how they are related.**

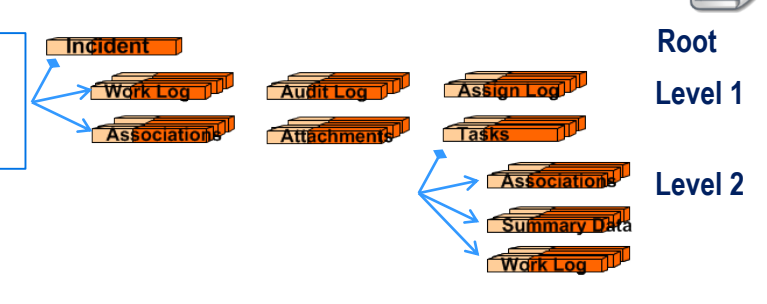

**Arch-Cfg-ITSM-810.xlsm** 

**Normal data tables that can contain child records are configured in the tree form.**

**Join forms may also be configured, even though the tables making up the join forms will also be configured.** 

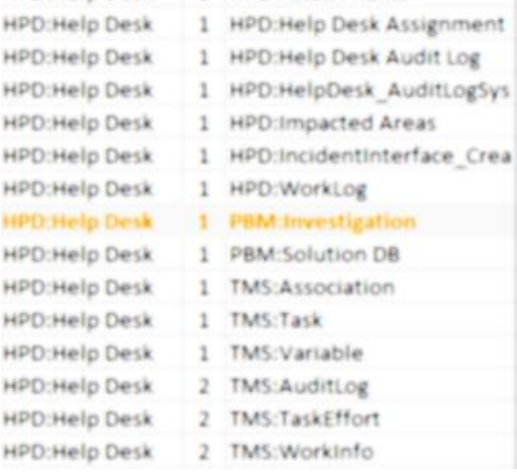

C. Incident Entry ID Incident Number Original Request ID Incident Number Incident Number Incident Number **Request ID01** Request ID01 RootRequestInstanceID RootRequestInstanceID RootRequestInstanceID Audit Record Instance ID TaskinstanceID

TaskOrTaskGroupInstance

179

179

179

**Joins may not have Upper Fie required "Core" fields.**  Incident N **Remedy generated**  Incident N **Archive forms do.**  Incident N Incident Ni **Meta-Archive assigns**  Incident N **a dot "." for such text**  Incident N Incident N **fields and the current**  Incident # Incident N **time for such date fields.**

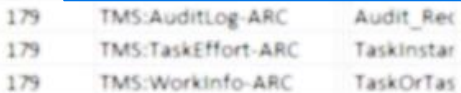

 $\bullet$ 

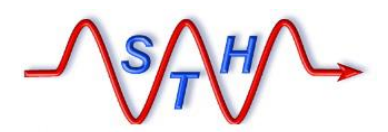

**Software Tool House Inc. [www.softwaretoolhouse.com](http://www.softwaretoolhouse.com/)**

#### U) **Associations Configuration**

**The assoc sheet describes the set of associations to other root requests. This ensures records can only be archived when not associated to other root requests that are not ready for archiving.**

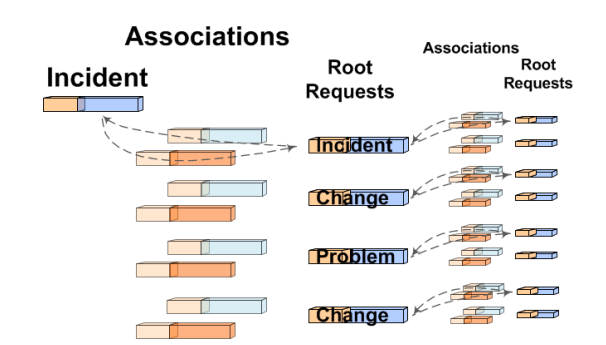

**Arch-Cfg-ITSM-810.xlsm** 

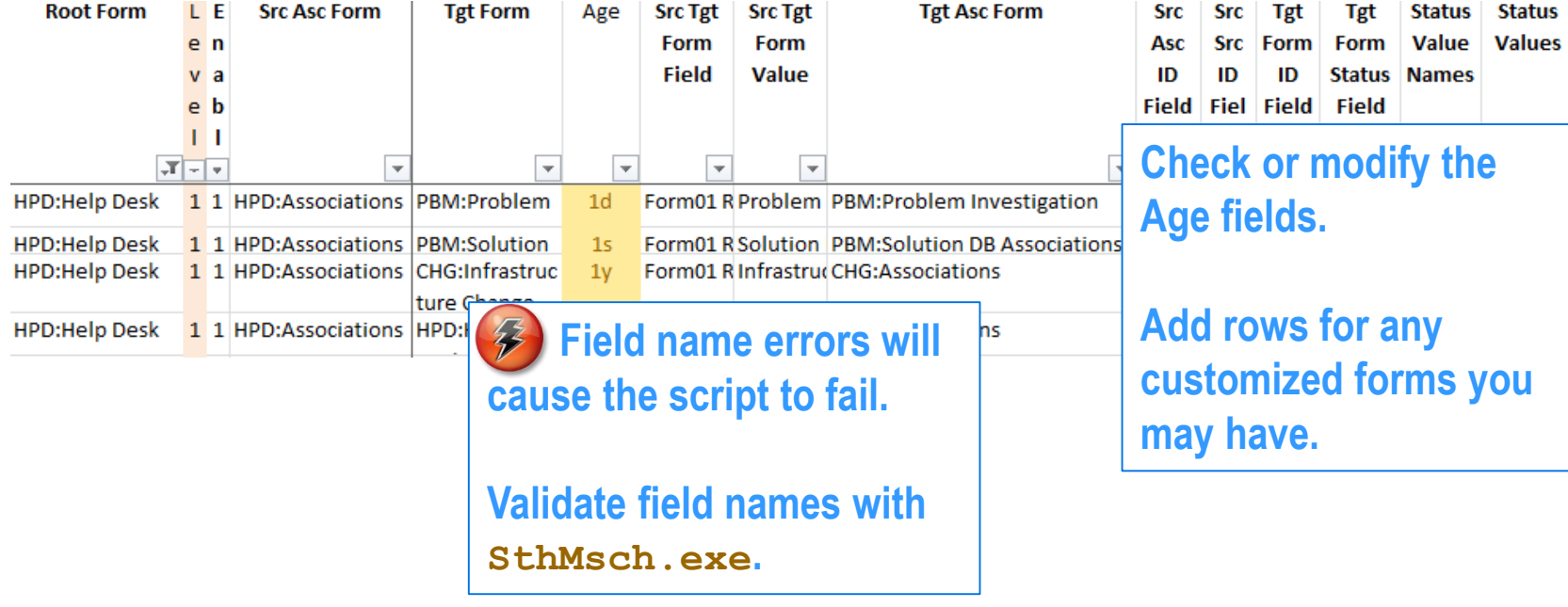

 $\bullet$ 

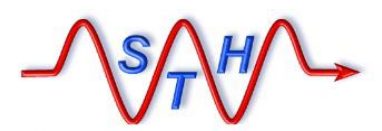

**Software Tool House Inc. [www.softwaretoolhouse.com](http://www.softwaretoolhouse.com/)**

#### 團 **Exclusions Configuration**

**Used for Multi-tenancy.**

**In multi-tenancy environments, you can code one configuration for the default customer and as many as you need to handle other customers.**

**The exclusions sheet is only used for the default configuration to exclude archiving records from these companies.**

**Company specific configurations have added Company Qualification in their Root sheet.**

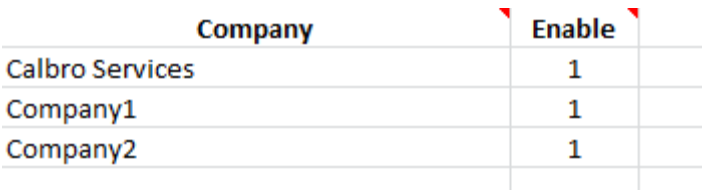

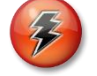

**The exclusions sheet is only used for the Default configuration.**

**Records found to be from these companies are not archived.**

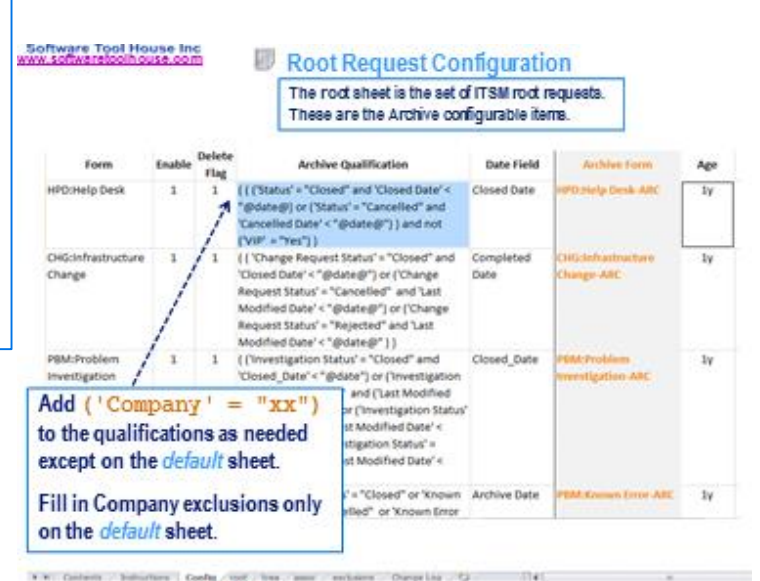

**Arch-Cfg-ITSM-810.xlsm** 

 $\bullet$ 

**EXECUTE:** Final London London Contract of Tree  $\sqrt{35}$  assoc exclusions Change Log  $\sqrt{2}$ 

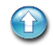

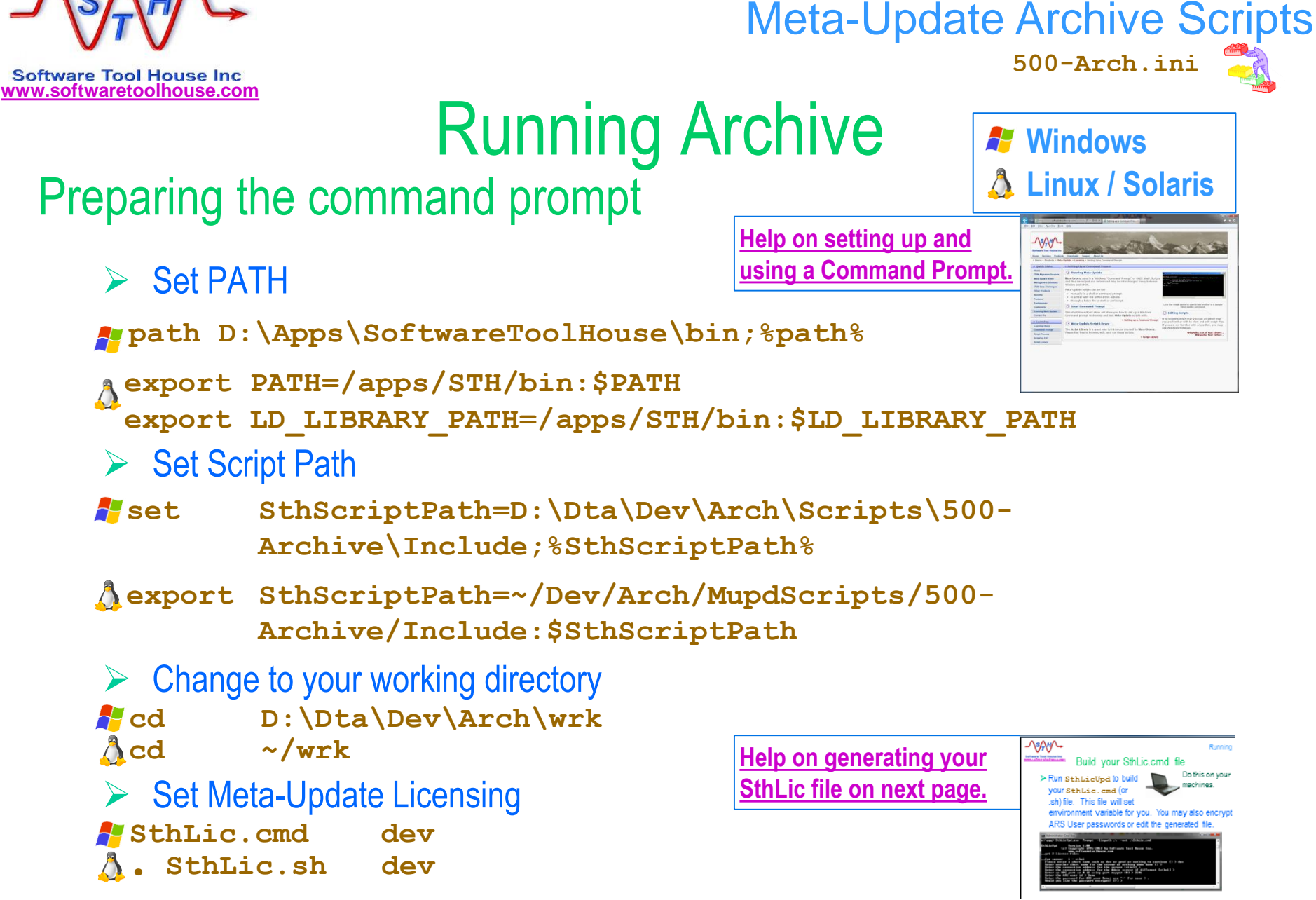

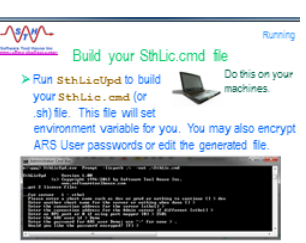

<span id="page-21-0"></span>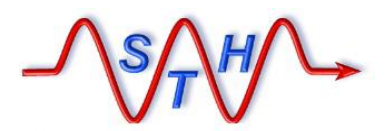

**[Running](http://www.softwaretoolhouse.com/products/SthMupd)** 

# **WWW.Software Tool House Inc.**<br>WWW.Softwaretoolhouse.com Build your SthLic.cmd file

➢ **Run SthLicUpd.exe to build your SthLic.cmd (or SthLic.sh) file. This file will set environment variables.**

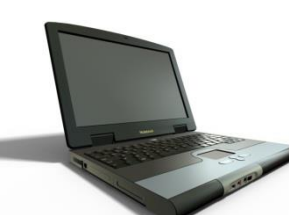

Do this on your machines.

- ➢ **This needs to be run once when you open a new command or terminal window**
- ➢ **Run SthLicUpd.exe to encrypt other ARS server passwords if needed.**

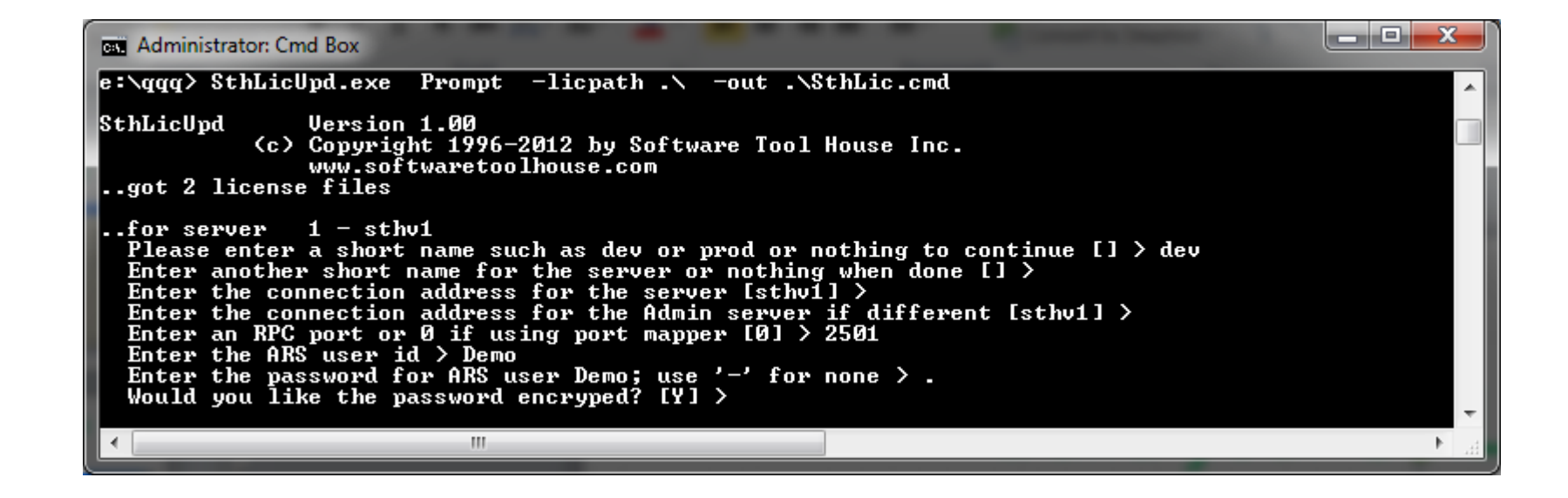

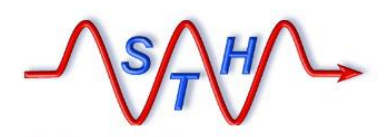

**Software Tool House Inc. [www.softwaretoolhouse.com](http://www.softwaretoolhouse.com/)**

# Step 1: Build Archive Forms

➢ Run Forms Admin script with *set*, **reset**, **check**.

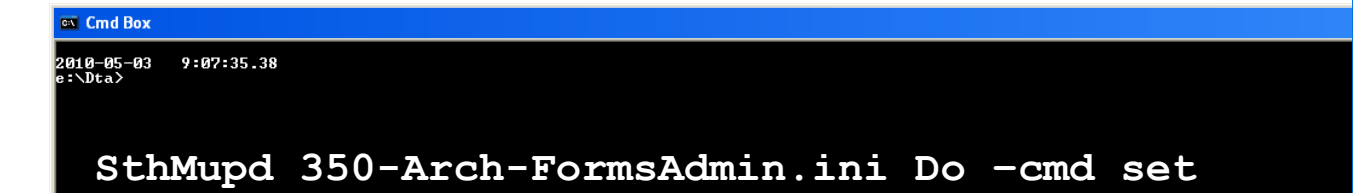

The Meta-Update script sets the archive properties of configured forms causing the archive forms to be built for root forms and their trees.

**350-Arch-FormsAdmin.ini** 

**-fle cfg-arch** 

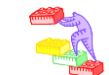

**The set operation places a load on the server and should be done off peak hours.**

**It may take an hour or more to complete.**

**STH & customer tests on various server releases have shown a possibility of ARS Server crashes!**

**This seems better in 8.1.**

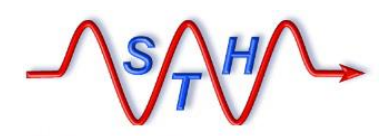

**Software Tool House Inc. [www.softwaretoolhouse.com](http://www.softwaretoolhouse.com/)**

# Step 2: Remove Archive Links

➢ Run Forms Admin script with **set**, *reset*, **check**.

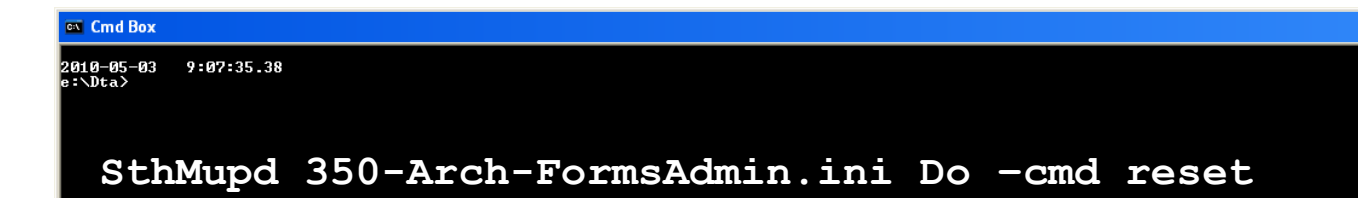

The Meta-Update script sets the archive properties of configured forms to None severing the links between the source and archive forms for root forms and their trees.

**350-Arch-FormsAdmin.ini** 

**-fle cfg-arch** 

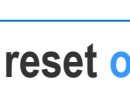

**The reset operation, while** *not* **placing a load on the server, should be done off peak hours.**

**STH & customer tests on various server configurations have indicated a possibility of ARS Server crashes!**

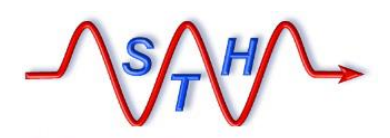

**Software Tool House Inc. [www.softwaretoolhouse.com](http://www.softwaretoolhouse.com/)**

# Step 3: Check Archive Forms

**350-Arch-FormsAdmin.ini** 

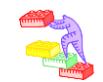

➢ Run Forms Admin script with **set**, **reset**, *check*.

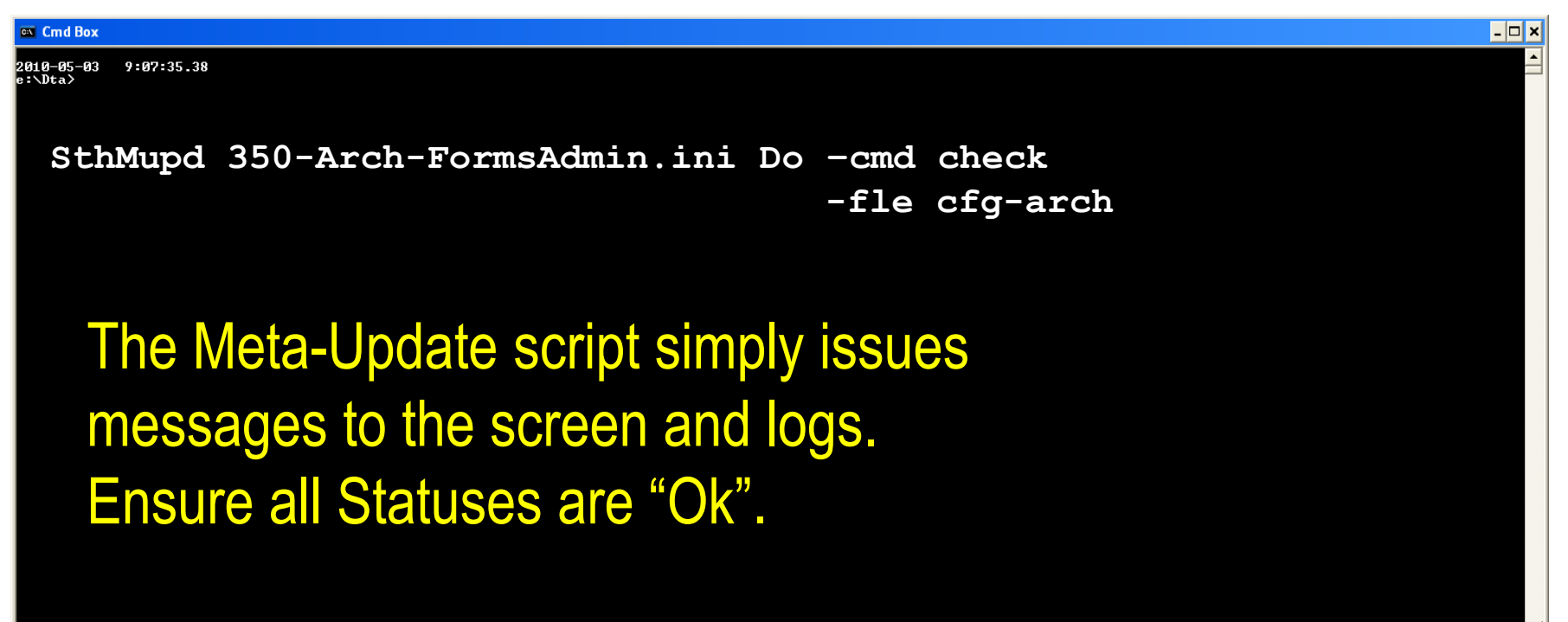

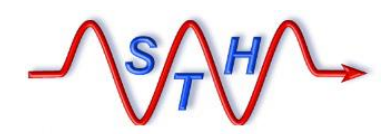

**Software Tool House Inc.** 

[Meta-Update Archive Solution](http://www.softwaretoolhouse.com/products/SthMupd)

### **[www.softwaretoolhouse.com](http://www.softwaretoolhouse.com/)** Step 4a: Configuring Archive Delete

**500-Arch.ini** 

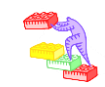

➢ The Archive script, as delivered, does NOT delete records as they are archived. This is to allow adequate testing.

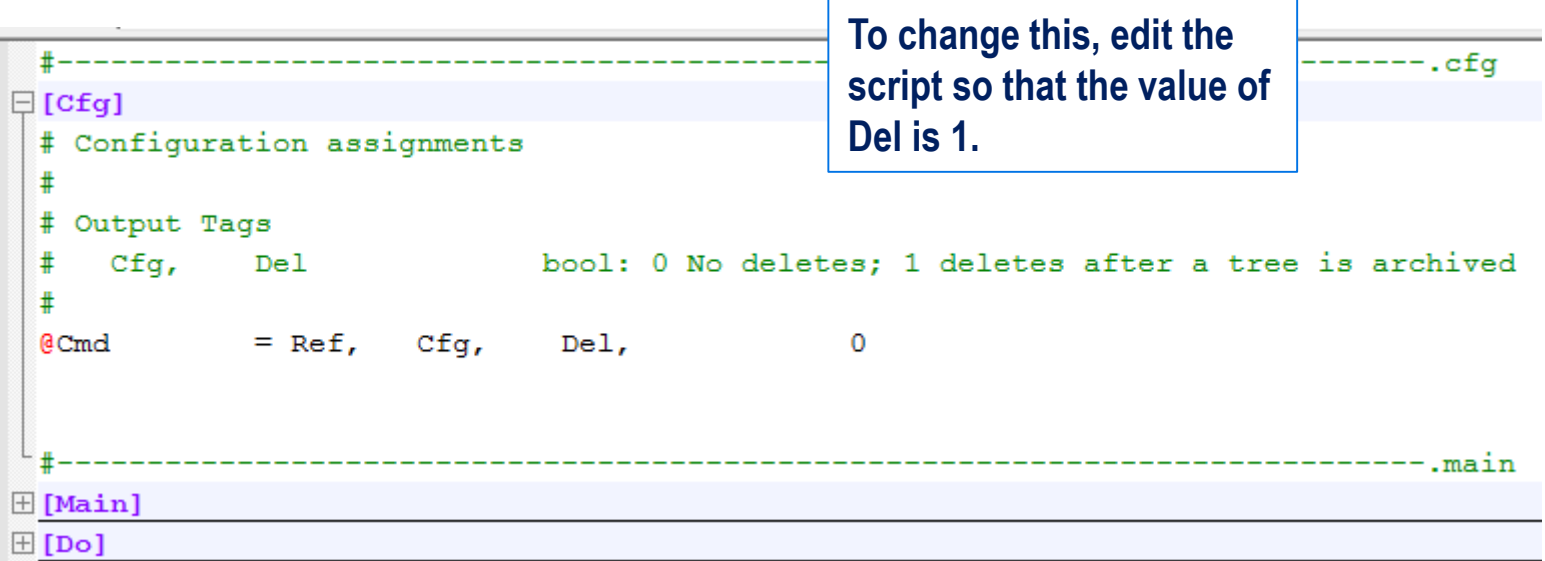

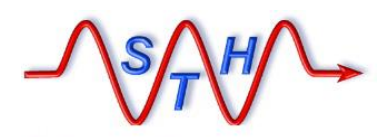

**500-Arch.ini** 

**Software Tool House Inc. [www.softwaretoolhouse.com](http://www.softwaretoolhouse.com/)**

## Step 4: Perform an Archive

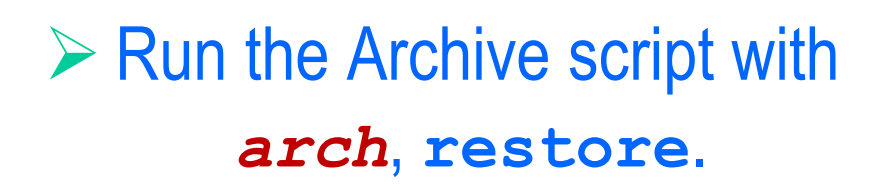

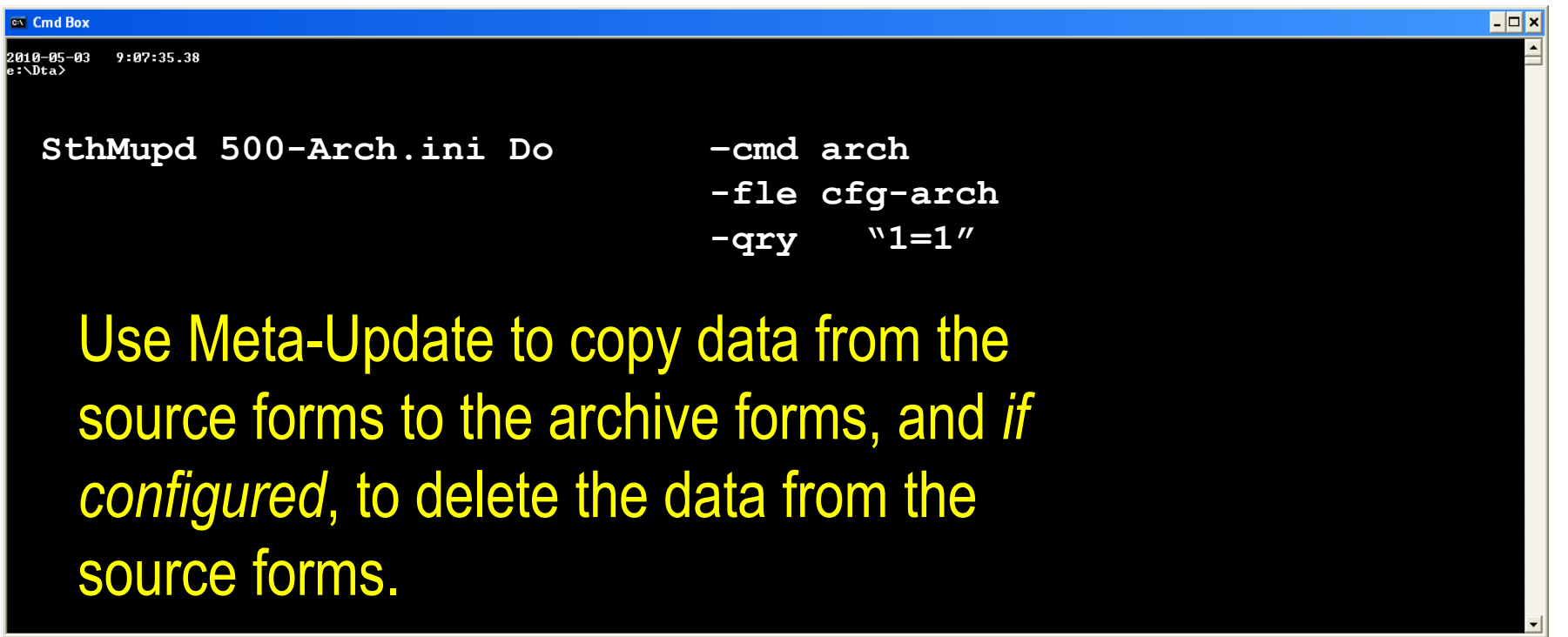

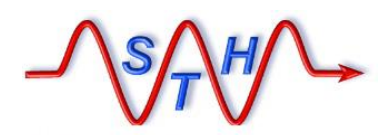

**Software Tool House Inc. [www.softwaretoolhouse.com](http://www.softwaretoolhouse.com/)**

# Step 5: Review Archive Output

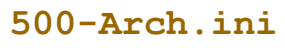

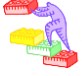

## ➢ The Archive script produces three CSV output files with each run in addition to the Meta-Update log file.

### **All deleted records**

### *pfx***–del.csv**

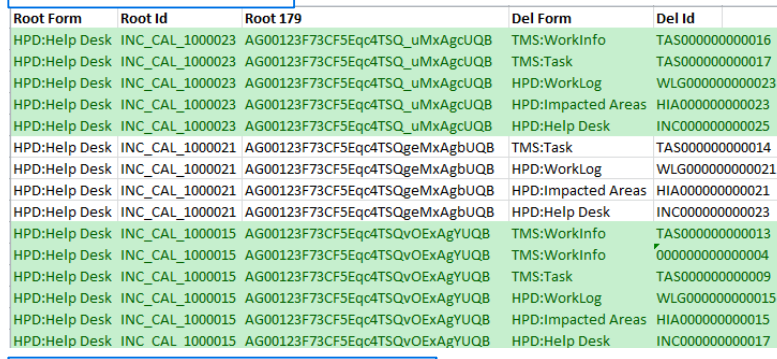

### **Records with associations not ready for archive**

### *pfx***–not-arch.csv**

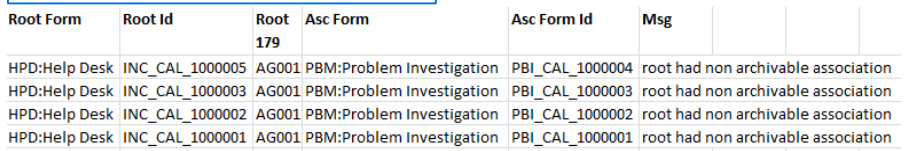

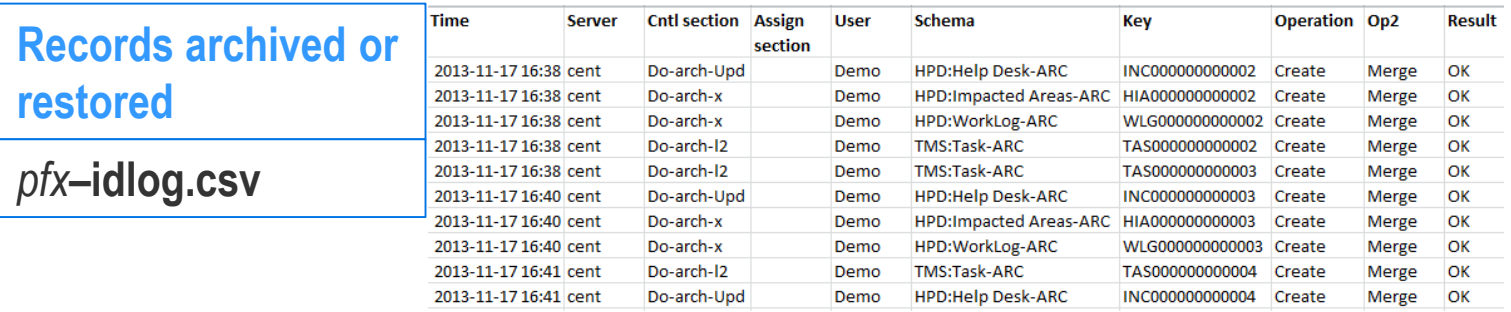

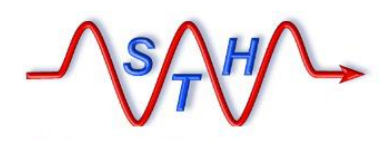

**Software Tool House Inc.** 

[Meta-Update Archive Solution](http://www.softwaretoolhouse.com/products/SthMupd)

## Archive Output: Id Log

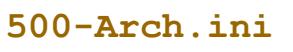

## ➢ Standard Meta-Update Id Log file.

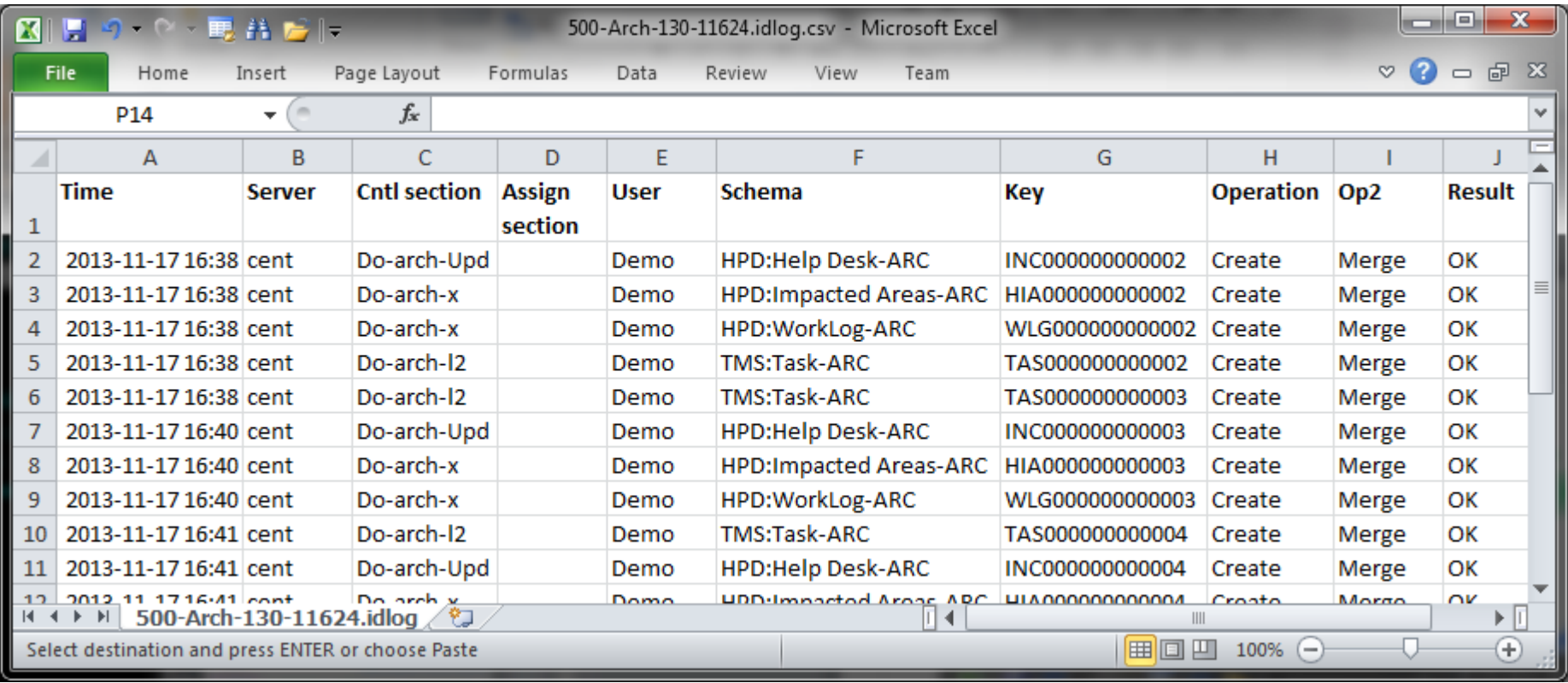

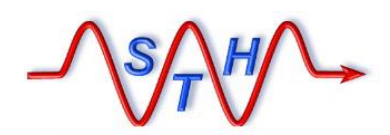

**Software Tool House Inc.** 

[Meta-Update Archive Solution](http://www.softwaretoolhouse.com/products/SthMupd)

**500-Arch.ini** 

**[www.softwaretoolhouse.com](http://www.softwaretoolhouse.com/)** Archive Output: Not Archived Log

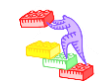

➢ Logs all root requests that are ready to be archived and are associated with root requests that are not ready for archive.

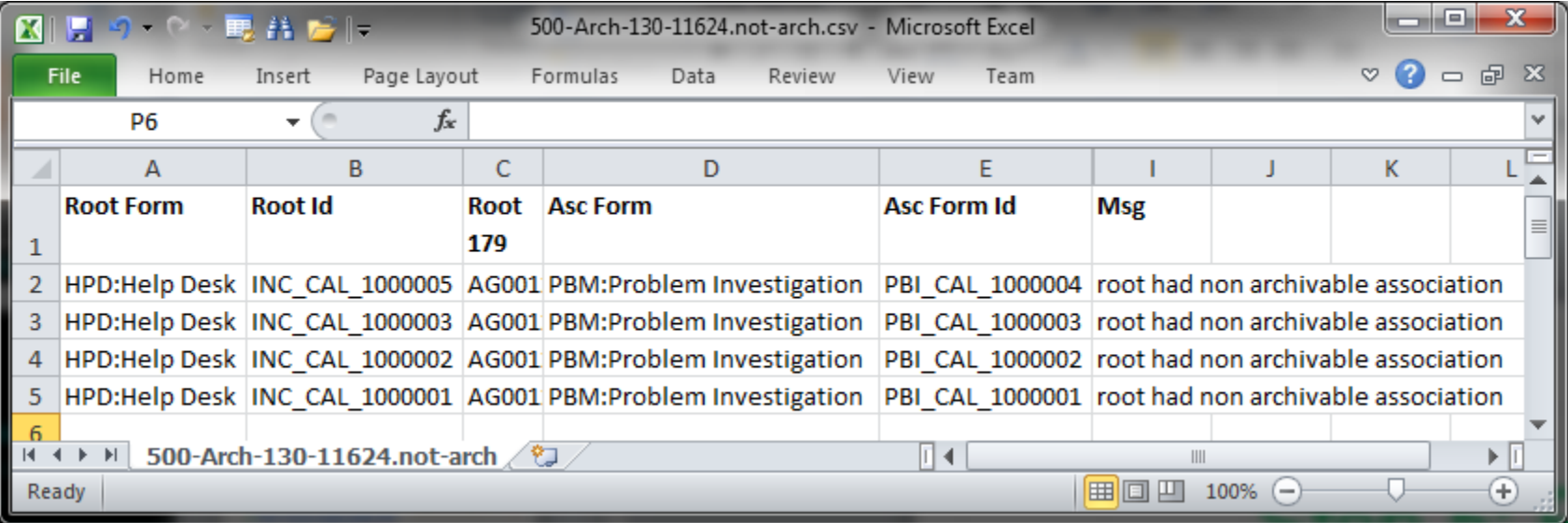

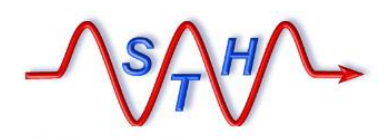

**Software Tool House Inc. [www.softwaretoolhouse.com](http://www.softwaretoolhouse.com/)**

## Archive Output: Delete Log

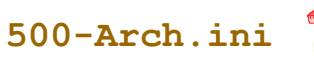

➢ Logs all records that were deleted.

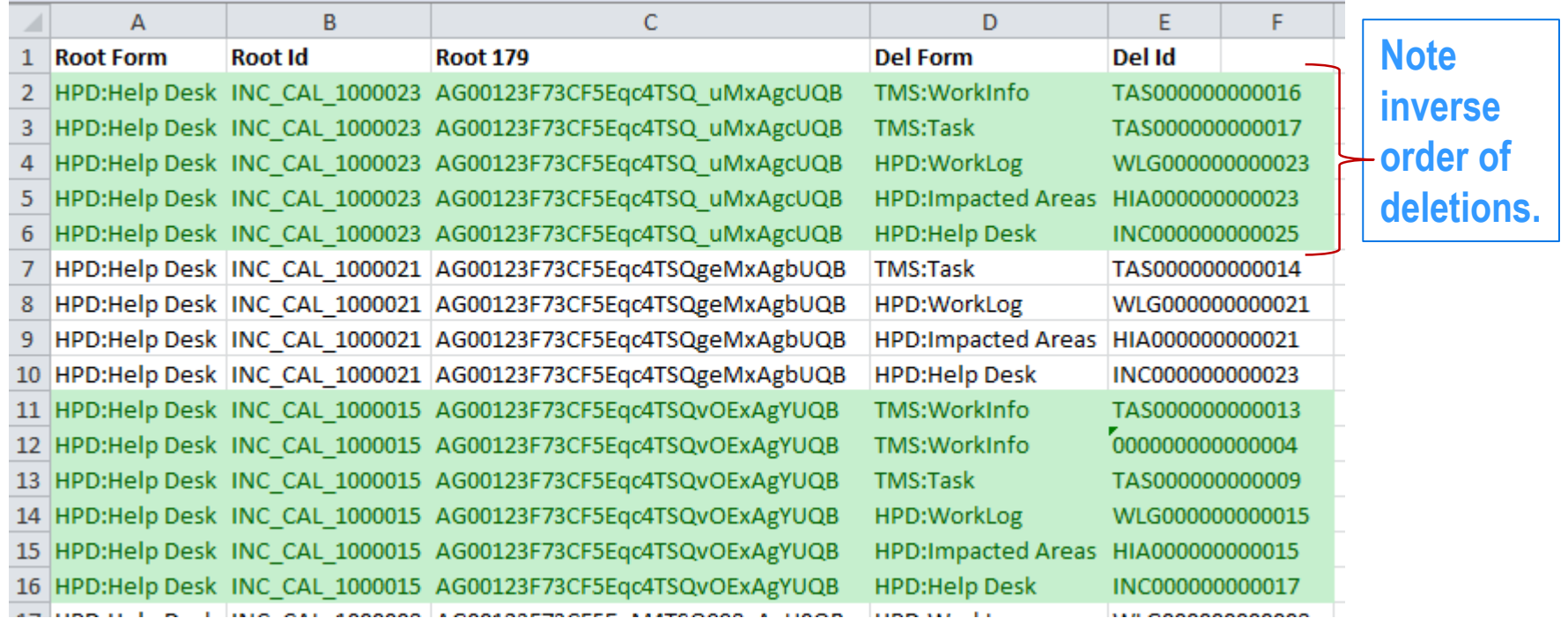

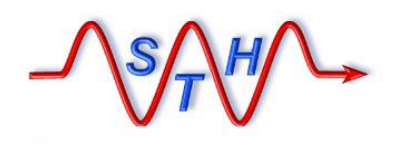

**Software Tool House Inc.** 

[Meta-Update Archive Solution](http://www.softwaretoolhouse.com/products/SthMupd)

# Controlling Archiving

**000-Jctl.ini** 

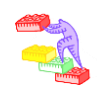

- ➢ Meta-Update Job Automation may be used to enhance performance by breaking up the Archive jobs by server, record chunks, companies, and/or root requests.
- $\triangleright$  Jobs are set in a Jobs configuration file. The Job Control script fires and controls processes based on the jobs file.
- ➢ See Meta-Update Job Automation User's Guide for details on Job Automation. **Meta-Update\_Job\_Automation\_Users\_Guide.pdf**

**Arch-Jobs-sample.xslx**

### **[www.softwaretoolhouse.com](http://www.softwaretoolhouse.com/)**

#### **Job Automation: Sample Jobs file** ■

**Jobs are set in a Jobs configuration file. The Job Control script fires and controls processes based on the jobs file.** 

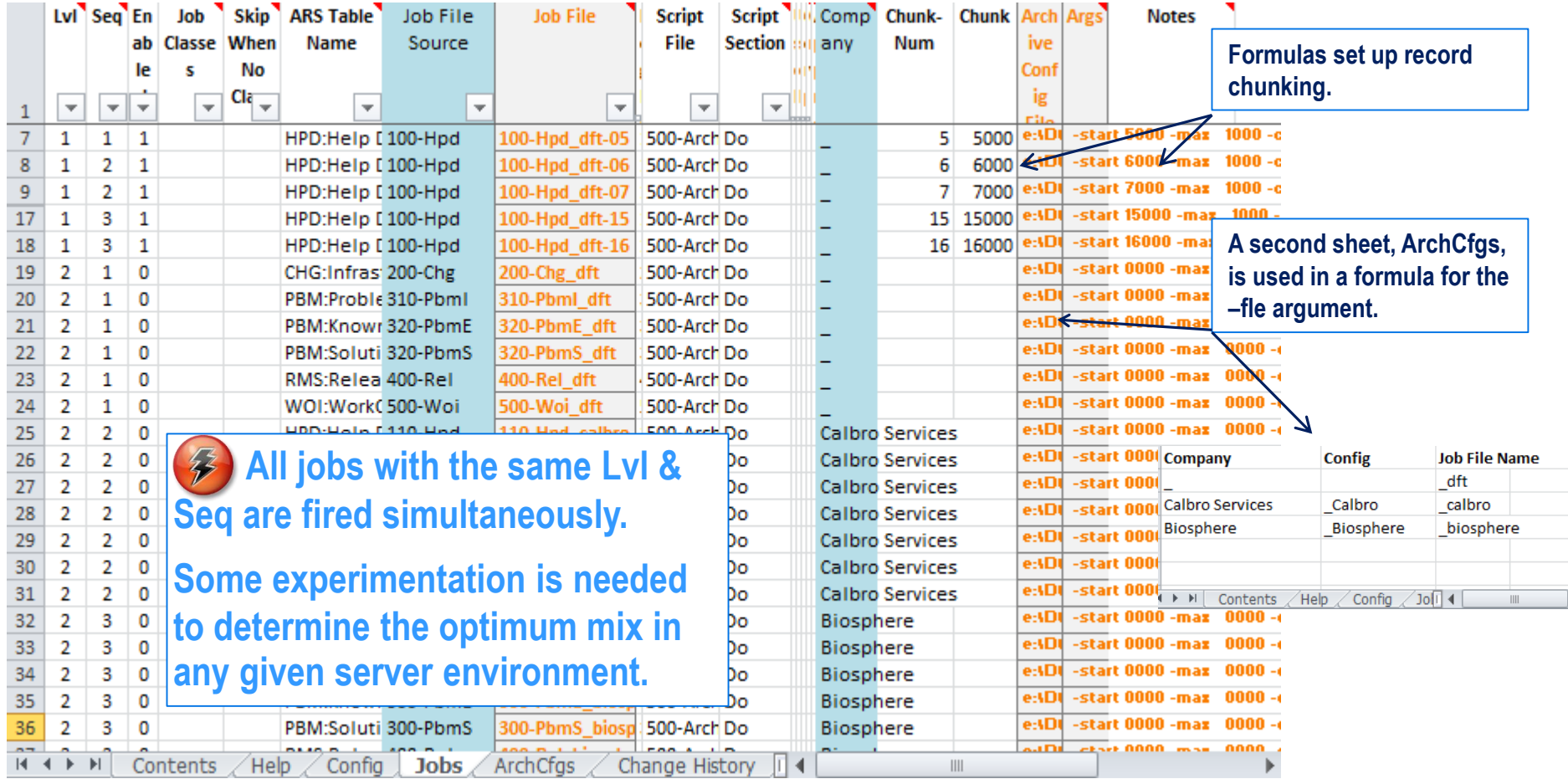

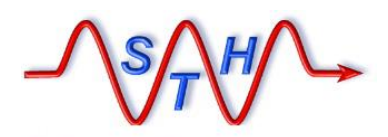

**Software Tool House Inc. [www.softwaretoolhouse.com](http://www.softwaretoolhouse.com/)**

# Firing Sets of Archive Jobs

 $\triangleright$  Run the Job Automation script with the Jobs file

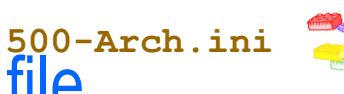

**Arch-Jobs-sample.xslx**

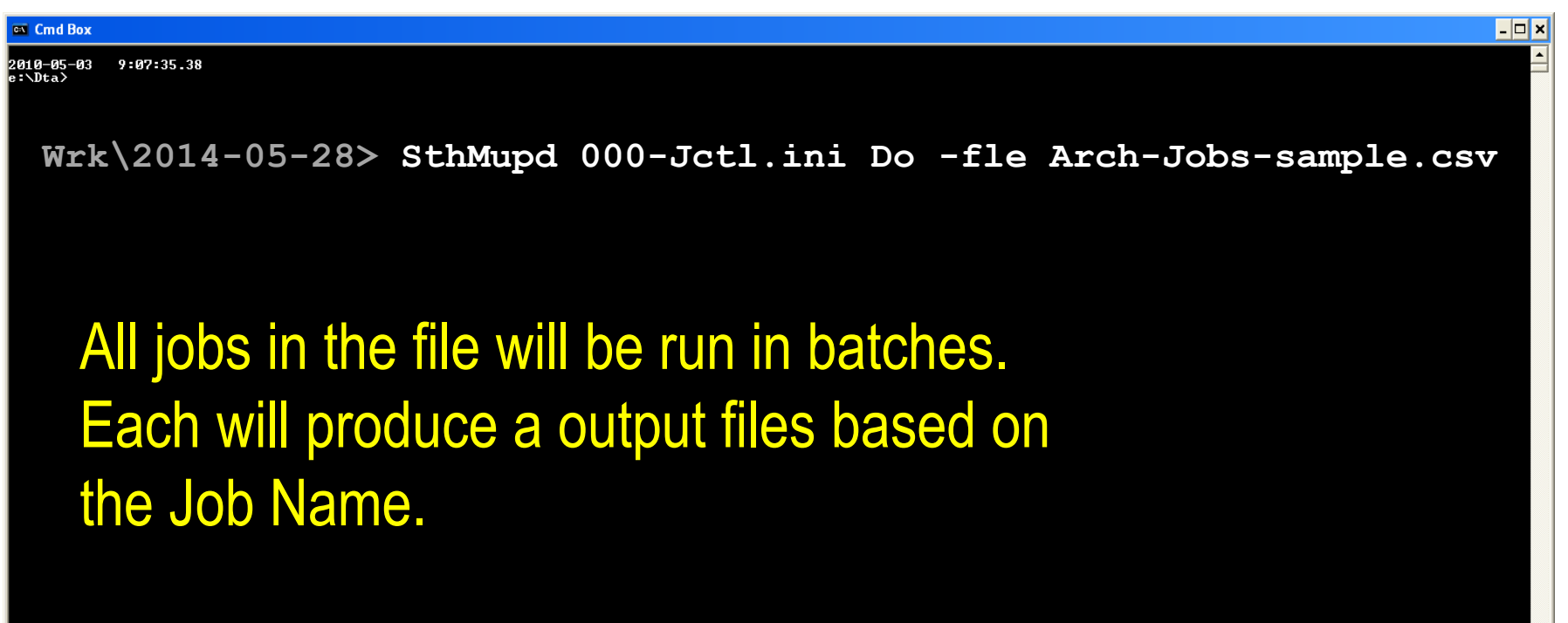

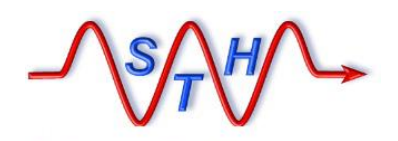

**Software Tool House Inc.** 

[Next Steps](http://www.softwaretoolhouse.com/products/SthMupd)

## Contact Us [www.SoftwareToolHouse.com](http://www.softwaretoolhouse.com/)

- ➢**Binaries, trial licenses, User's Guide available on the web.**
- ➢**Pick up a trial license with our Live Install and Scripting 101 presentation**
- ➢**Download the Scripting 101 presentation and the Meta-Update User's Guide**
- ➢**Look at the samples in the Script Library**
- ➢**Contact Us at** [www.softwaretoolhouse.com](http://www.softwaretoolhouse.com/)

**We Thank You for Your Time** 

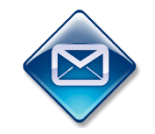

**Ben Chernys +49 171 380 2329**

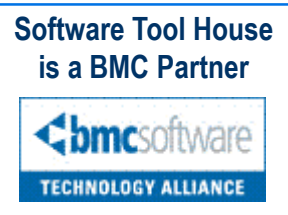